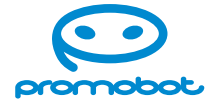

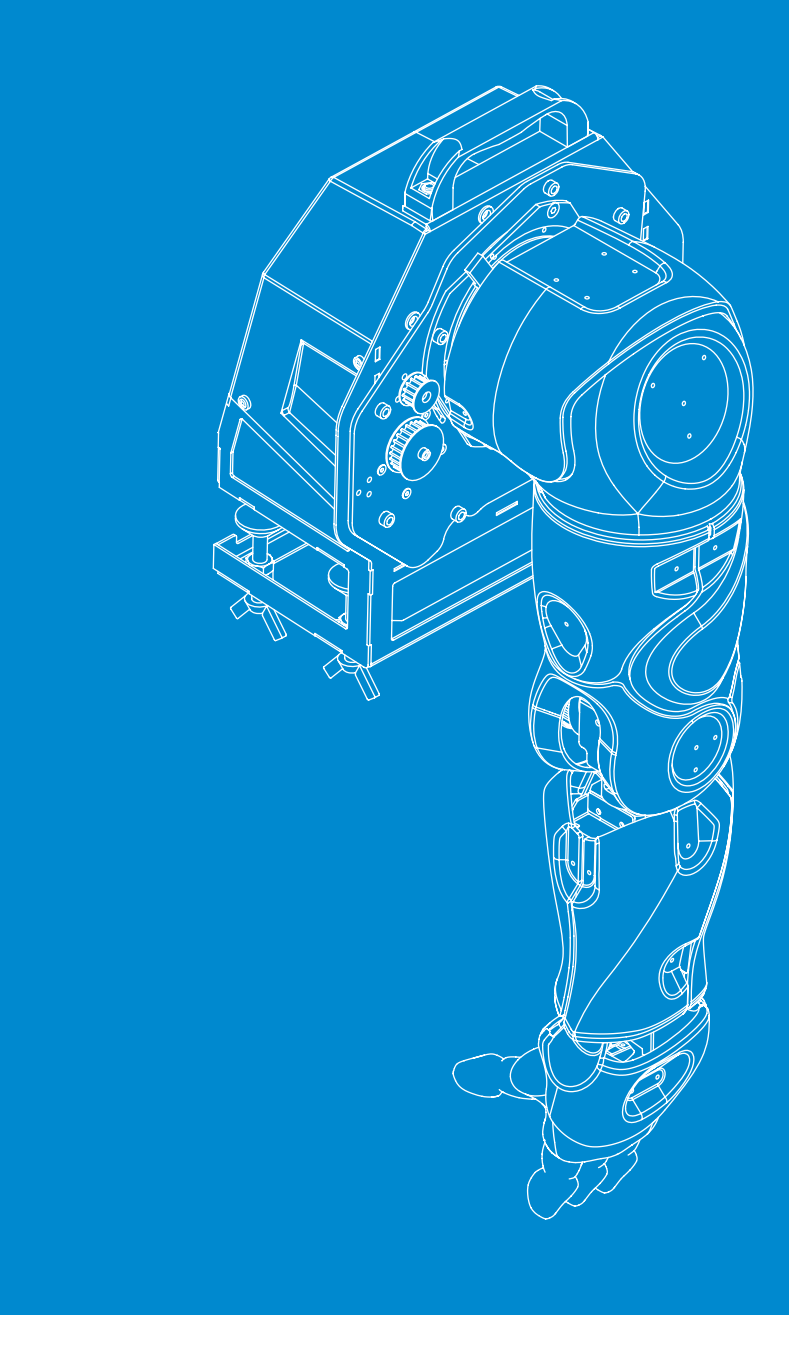

**Руководство пользователя**

# **Promobot Rooky**

образовательная платформа

# Содержание

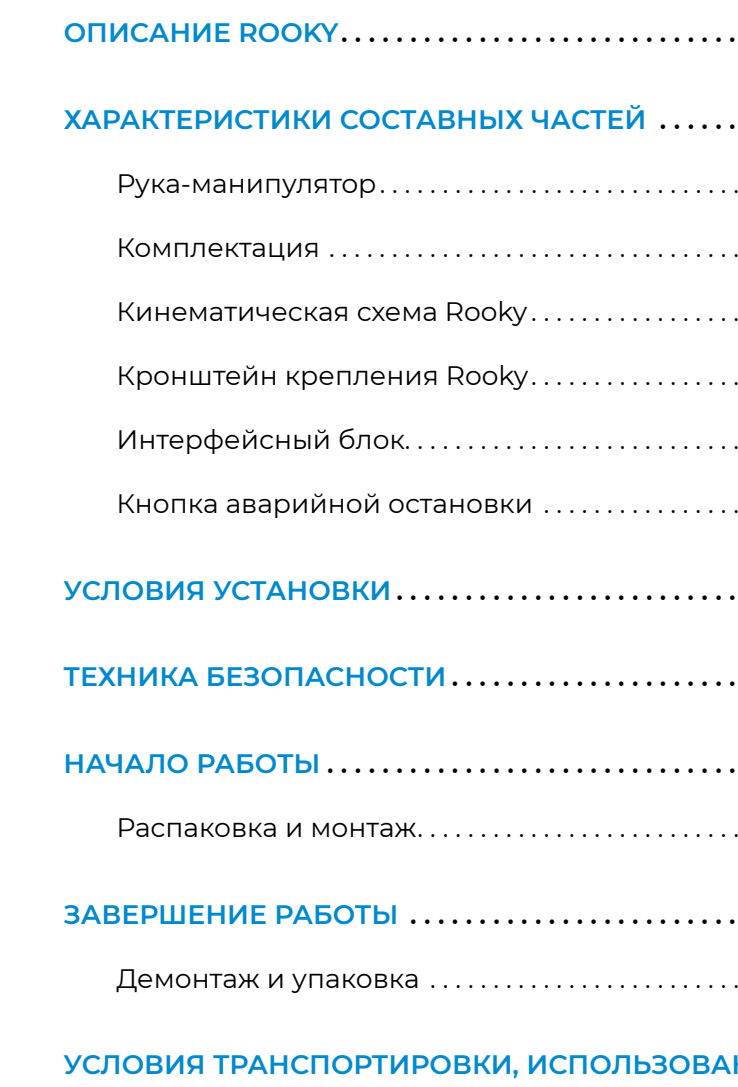

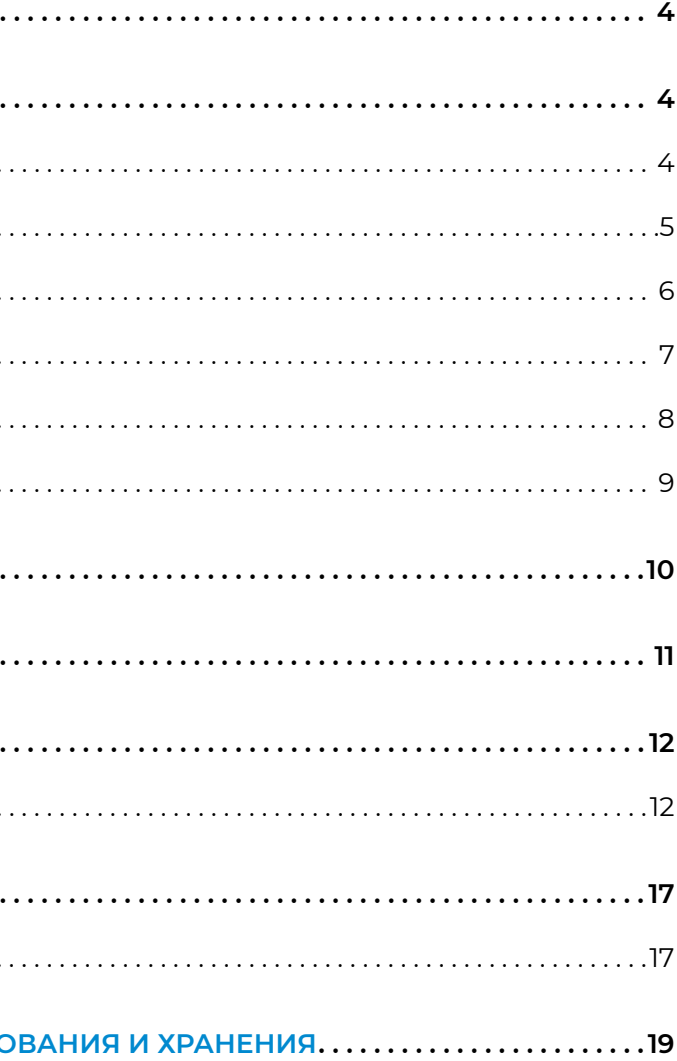

**Promobot Rooky —** это рука-манипулятор робота Promobot V.4 с семью степенями свободы, адаптированная для учебного процесса. Рука-манипулятор имеет специальный кронштейн, с помощью которого она крепится к рабочему столу для проведения занятий.

Для безопасной и удобной работы манипулятор имеет пониженный (по сравнению с Promobot V.4) уровень напряжения на сервоприводах и защитные прозрачные пластиковые навесы, закрывающие подвижные части манипулятора.

Состав комплекта образовательной платформы Promobot Rooky представлен на рисунке 1.

- 1. Кронштейн для крепления руки-манипулятора
- 2. Рука-манипулятор
- 3. Кнопка экстренной остановки
- 4. Кабель подключения кнопки экстренной остановки к блоку питания
- 5. Интерфейсный блок

- Входное напряжение .....................~ ~220/110 В
- **■** Напряжение питания моторов.............24 В
- **■** Максимальный ток...........................................15 А
- **■** Мощность.........................................................350 Вт
- Количество сервоприводов..........................7
- **■** Интерфейс.....................................................RS-485
- **■** Вес манипулятора в сборе......................10 кг

- 6. USB-кабель для подключения блока к ПК
- 7. Кабель подключения манипулятора к интерфейсному блоку
- 8. Блок питания интерфейсного блока;
- 9. Кабель для подключения блока питания манипулятора к сети 220 В

# <span id="page-2-0"></span>**ОПИСАНИЕ ROOKY**

# **ХАРАКТЕРИСТИКИ СОСТАВНЫХ ЧАСТЕЙ**

**Комплектация**

*Рисунок 1. Комплектация Rooky*

### **Рука-манипулятор**

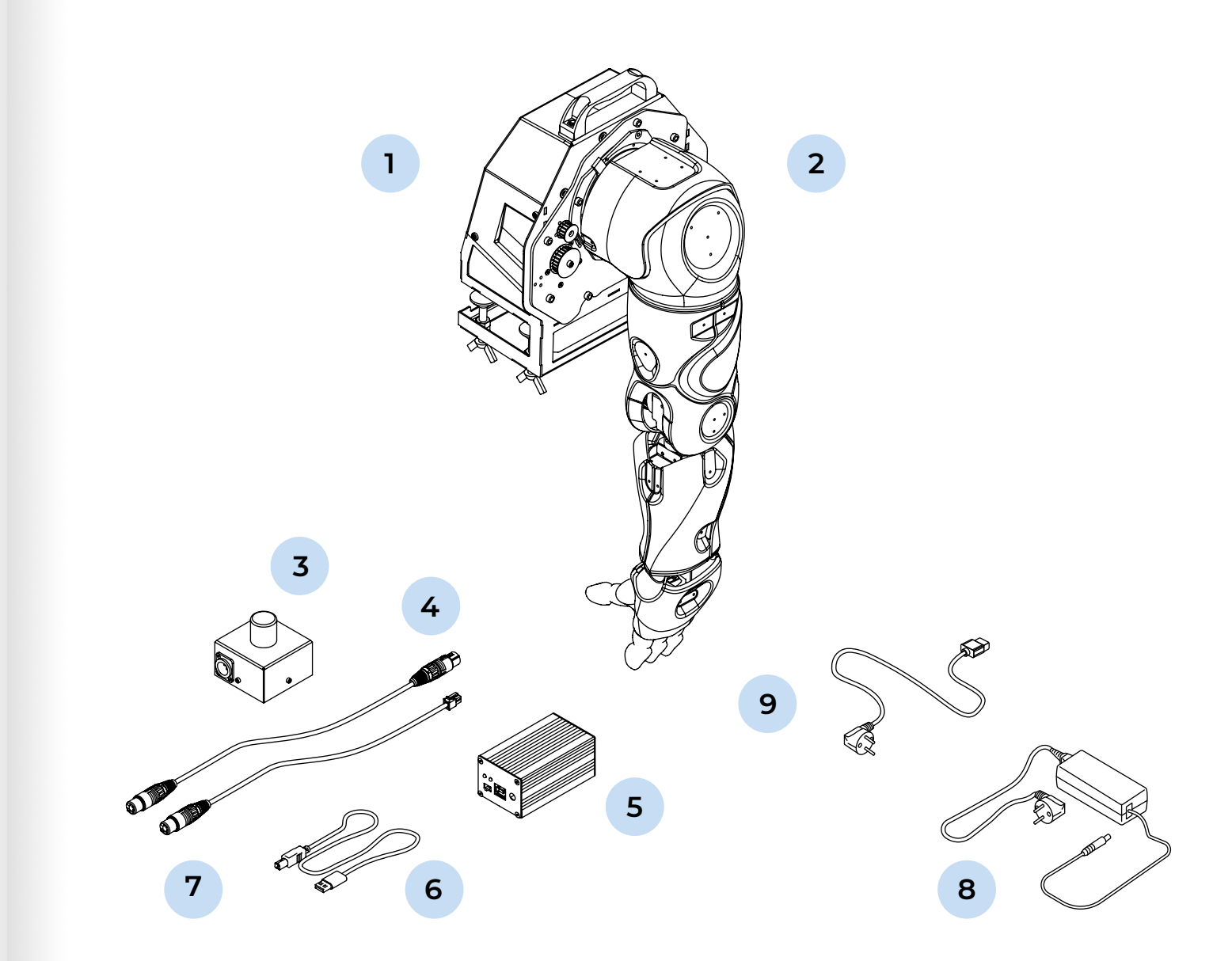

#### **Характеристики**

- **■** Надплечевой сустав......................................160°
- **■** Плечевой сустав (подъём)..........................83°
- **■** Плечевой сустав (вращение)...................173°
- **■** Локтевой сустав (подъём)...........................80°
- Локтевой сустав (вращение)...................172°
- **■** Запястье (подъём)............................................. 52°
- **■** Пальцы (подъём).................................................75°

#### **Рабочие углы суставов:**

- 1. Кнопка разрыва входного питания 220/110 В
- 2. Разъём подключения кабеля питания 220/110 В
- 3. Разъем подключения кабеля от кнопки экстренного разрыва питания 24 В (кнопка экстренной остановки)
- 4. Разъём подключения кабеля от интерфейсного блока
- 5. Индикация наличия выходного питания 24 В
- 6. Индикация наличия выходного питания от кнопки экстренного разрыва питания 24 В
- 
- 

# <span id="page-3-0"></span>**Кинематическая схема Rooky Кронштейн крепления Rooky**

На рисунке 2 представлена кинематическая схема передачи движения от двигателя руки-манипулятора Rooky к её составным частям. Схема содержит информацию о размерах составных частей в миллиметрах и об углах поворота таких частей.

На рисунке 3 представлена конструкция кронштейна крепления Rooky. Кронштейн позволяет установить руку-манипулятор на рабочей поверхности. На кронштейн выведены основные разъёмы подключения Rooky.

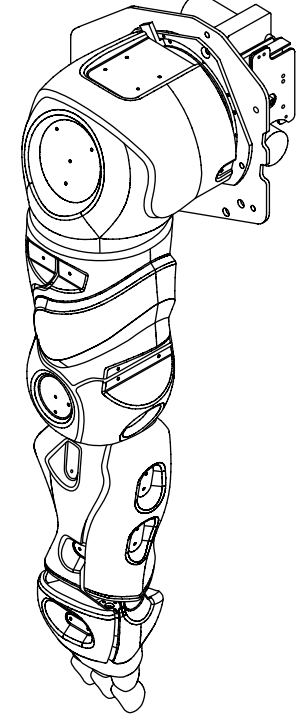

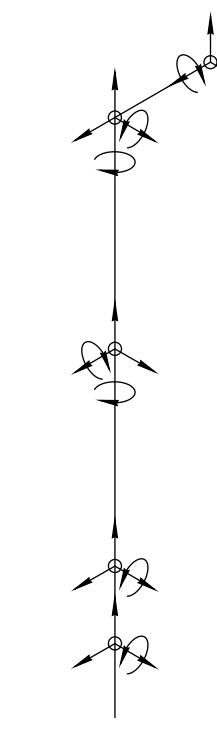

- 1. Надплечевой сустав
- 2. Надплечье
- 3. Плечевой сустав
- 4. Плечо
- 5. Локтевой сустав
- 6. Предплечье
- 7. Запястье
- 8. Кисть
- 9. Сустав пальцев
- 10. Пальцы

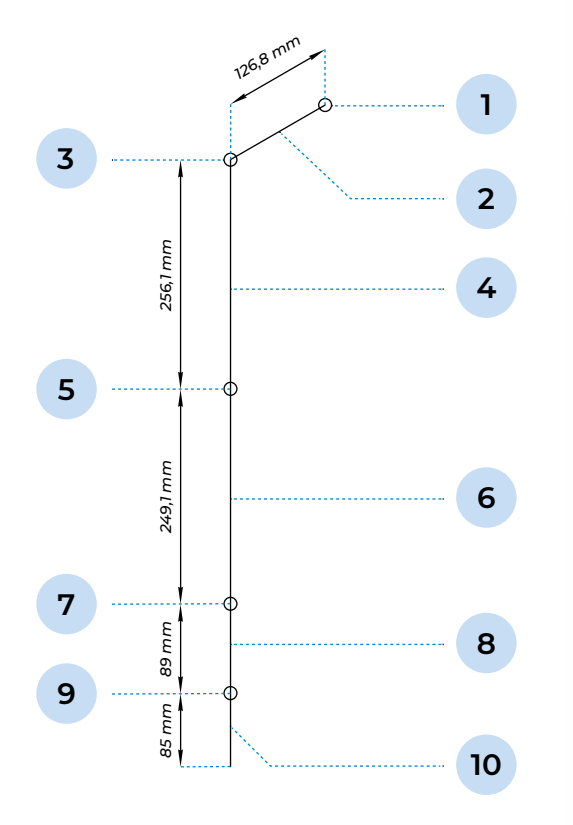

*Рисунок 2. Кинематическая схема Rooky*

*Рисунок 3. Кронштейн крепления Rooky*

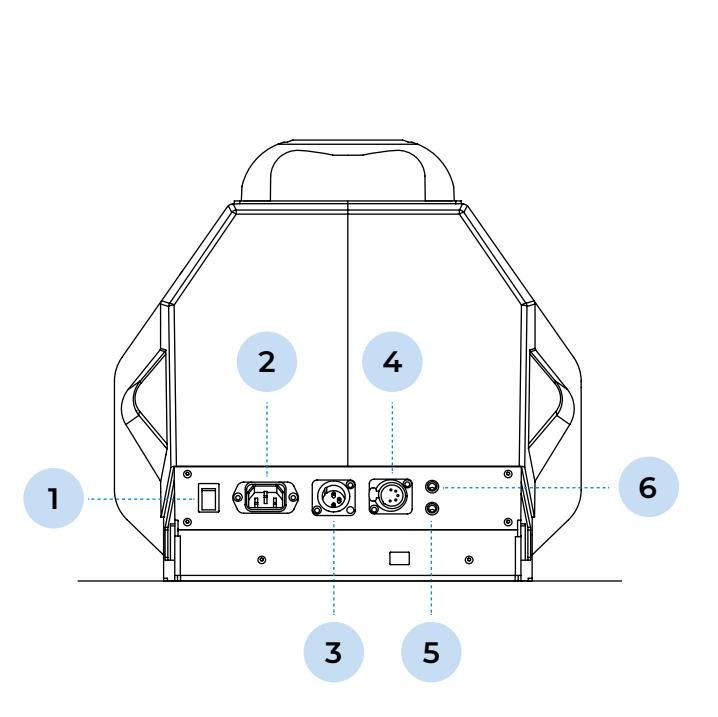

- 1. Входное напряжение............................................12 В
- 2. Интерфейс............................................................USB 2.0
- 3. Интерфейс работы с устройствами ..RS-485

Интерфейсный блок является преобразователем интерфейсов USB-RS485 для подключения к манипулятору Rooky. Интерфейсный блок имеет две стороны подключения — А (рисунок 4) и Б (рисунок 5).

# <span id="page-4-0"></span>**Интерфейсный блок**

- 1. Индикация выходного питания
- 2. Индикация входного питания
- 3. Переключатель питания
- 4. USB-разъём для подключения к ПК
- 5. Разъём питания
- 1. Разъём для подключения манипулятора
- 2. Индикация приёма данных от манипулятора (RX)
- 3. Индикация передачи данных на манипулятор (TX)

### **Характеристики**

*Рисунок 4. Сторона А интерфейсного блока*

*Рисунок 6. Общий вид кнопки аварийной остановки*

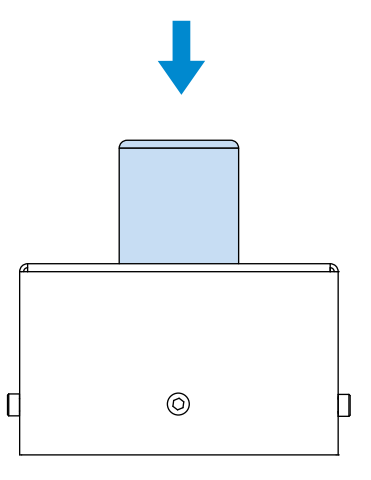

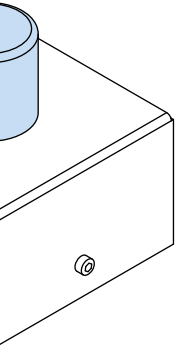

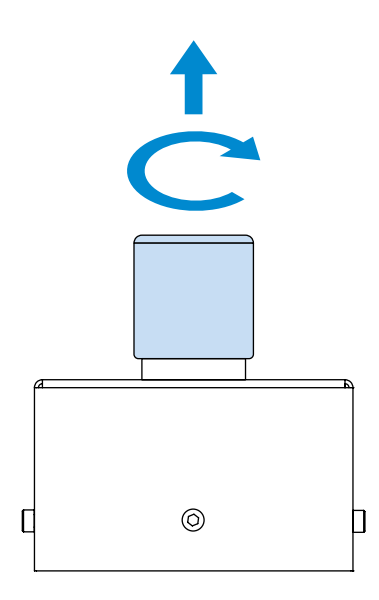

*Рисунок 7. Состояние кнопки ВКЛ Рисунок 8. Состояние кнопки ВЫКЛ*

*Рисунок 5. Сторона Б интерфейсного блока*

@

**3 4 5**

Ő

 $\odot$ 

(०

 $\circledcirc$ 

**2**

 $\circledcirc$ 

′o

**1**

 $\overline{O}$  $\bigcirc$ 

 $\Box$ 

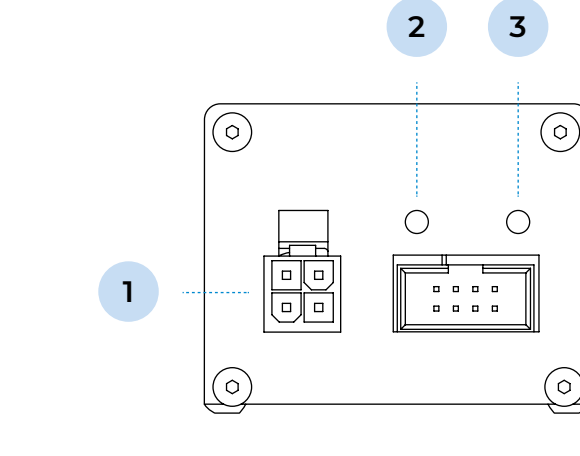

Кнопка аварийной остановки предназначена для экстренного отключения питания манипулятора в случае нештатных ситуаций. Кнопка имеет два состояния: ВКЛ (рисунок 6) и ВЫКЛ (рисунок 7). Нажатием кнопки активируется экстренная остановка руки-манипулятора. Чтобы отключить кнопку, необходимо повернуть её по часовой стрелке, как указано на рисунке 7. Кнопка находится в режиме ВЫКЛ, если находится в предельном вертикальном положении (рисунок 8). Деактивация кнопки аварийной остановки приводит к возобновлению работы устройства.

## **Кнопка аварийной остановки**

Выбирая место установки руки-манипулятора, следуйте общим правилам безопасности эксплуа-<br>Для безопасной работы с манипулятором нужно соблюдать следующие условия: тации электроприборов: разместите её на расстоянии от источников сырости, водяных испарений, горючих жидкостей и газов. Обеспечьте соблюдение правил техники безопасности. Также необходимо обеспечить соблюдение правил техники безопасности. Рабочая зона руки-манипулятора Rooky изображена на рисунке 9.

#### **Рекомендуемые характеристики поверхности для крепления:**

# **УСЛОВИЯ УСТАНОВКИ ТЕХНИКА БЕЗОПАСНОСТИ**

*Рисунок 9. Рабочая зона Rooky*

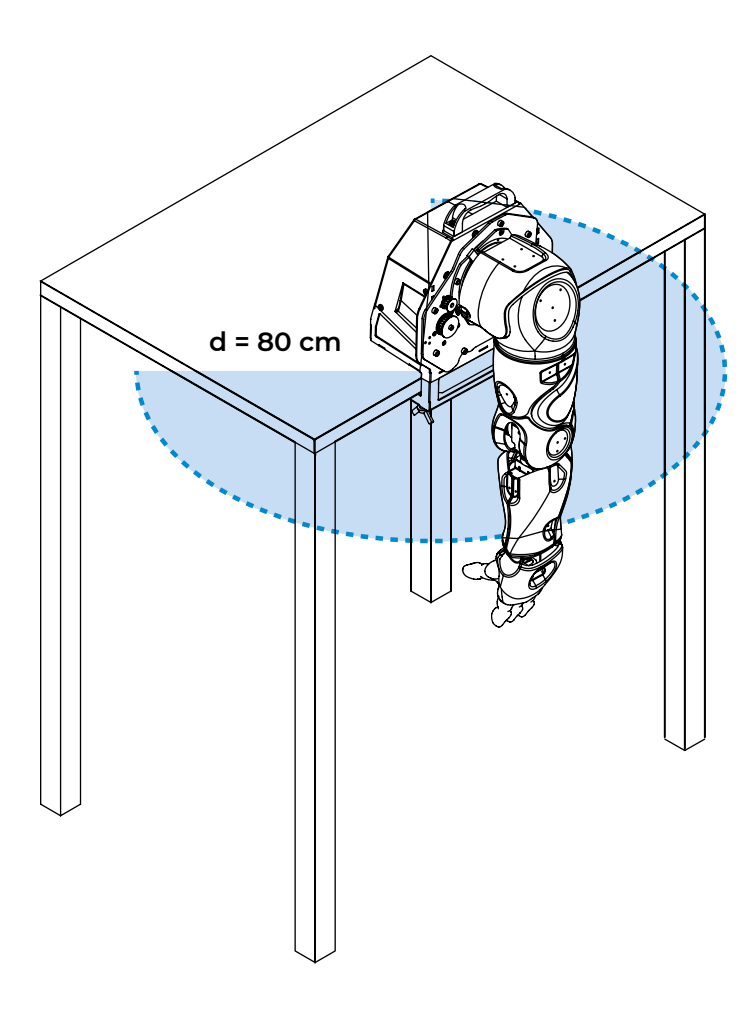

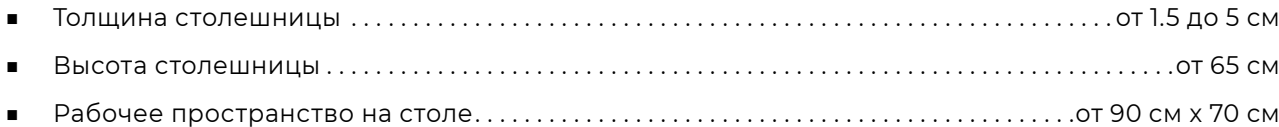

- 1. Следуйте общим правилам безопасности использования электроприборов
- 2. Если вы не умеете работать с электроникой — проконсультируйтесь со специалистом или опытным пользователем, преждем чем приступить к работе
- 3. Перед началом работы с манипулятором убедитесь, что он надёжно прикреплён к столешнице
- 4. Перед выполнением движений манипулятора убедитесь, что в рабочей зоне манипулятора нет людей и других препятствий
- 5. Манипулятор Rooky не предназначен для использования людям с пониженными физическими, чувственными или умственными способностями, если они не находятся под контролем или не проинструктированы об использовании прибора специалистом, ответственным за их безопасность
- 6. Работа с рукой-манипулятором может быть травмоопасной. Не допускайте контактов с рукой во время её движения

<span id="page-5-0"></span>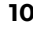

- 7. При работе с манипулятором кнопка аварийной остановки должна находиться в легкодоступном месте на столе
- 8. Запрещается использовать блокировку движений, не предусмотренную конструкцией — например, фиксировать подвижные части манипулятора
- 9. Регулярно обследуйте сетевой шнур на наличие повреждений и износа
- 10. В любой нештатной ситуации незамедлительно переведите кнопку аварийной остановки в положение ВКЛ! К внештатным ситуациям относится незапланированное движение руки, повреждение электронных частей манипулятора, попадание на манипулятор влаги, появление в зоне работы манипулятора человека или другого препятствия и так далее
- 11. Переводите кнопку аварийной остановки в положение ВЫКЛ перед прямым взаимодействием с подвижными частями манипулятора
- 1. Открыть транспортировочный короб
- 2. Убрать верхнюю часть ложемента (рисунок 10)

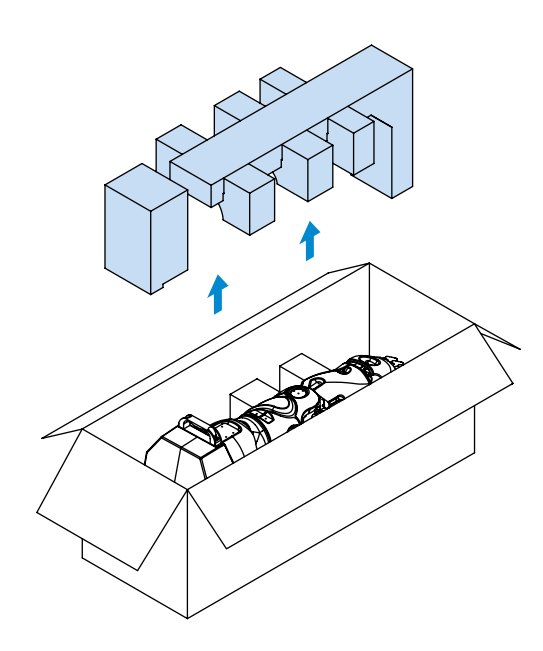

<span id="page-6-0"></span>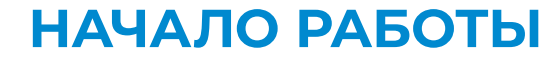

### **Распаковка и монтаж**

*Рисунок 10. Распаковка Rooky* *Рисунок 11. Извлечение руки из ложемента*

*Рисунок 12. Место установки руки-манипулятора на столешницу*

> *Рисунок 14. Извлечение ложементов-поддержек*

*Рисунок 13. Фиксация руки-манипулятора на столешнице*

3. Аккуратно достать манипулятор из ложемента за указанные места (рисунок 11)

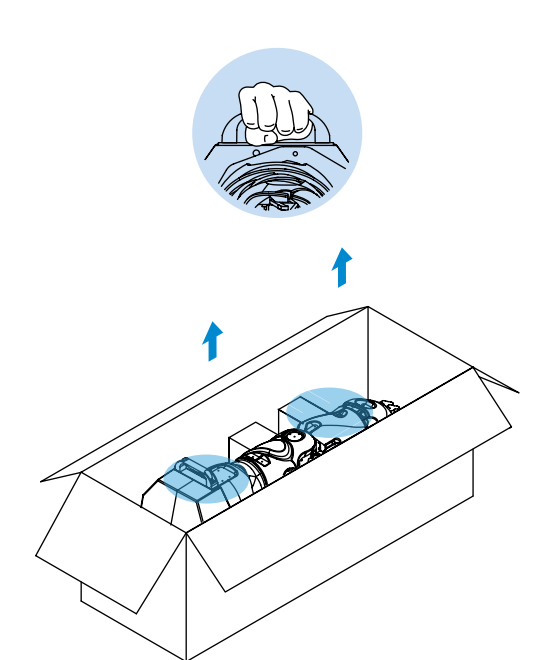

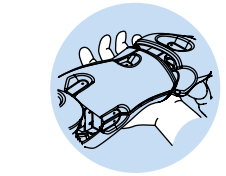

**Внимание! При извлечение учитывайте вес манипулятора (~10 кг)**

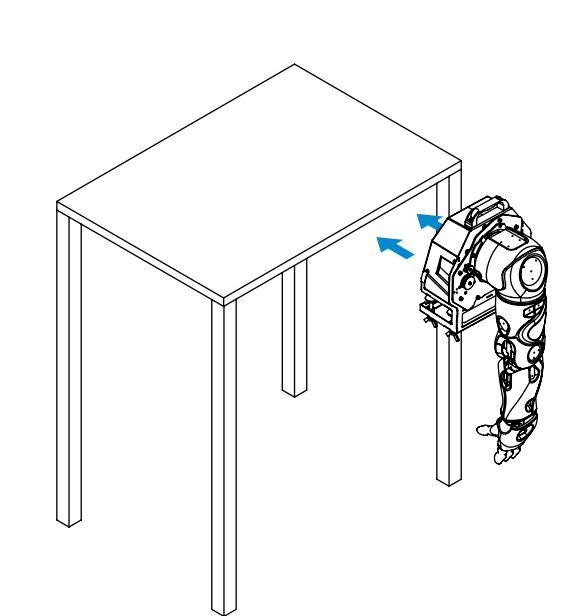

4. Установить кронштейн на столешницу (рисунок 12)

5. Зафиксировать кронштейн на столешнице (рисунок 13)

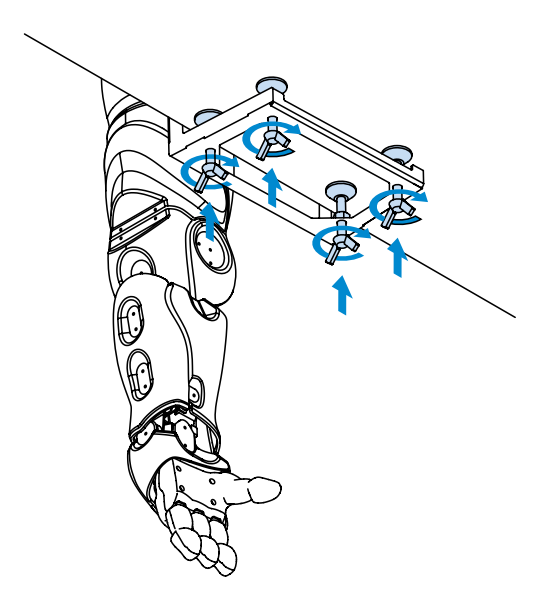

- 6. Убрать с манипулятора защитный пакет
- 7. Убрать из упаковки ложементыподдержки (рисунок 14)

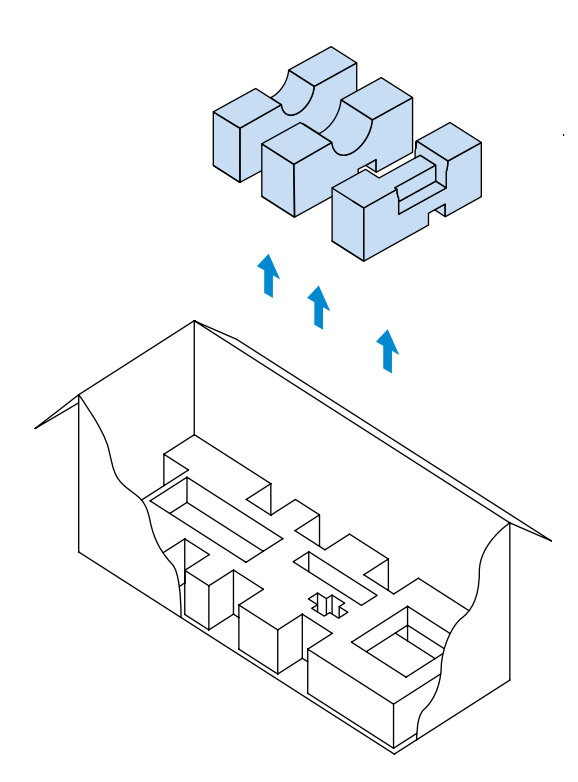

8. Достать из нижней части ложемента остальное оборудование, указанное на рисунке 1: кнопку аварийной остановки (3), интерфейсный блок (5), блок питания (2) и кабели (4,5,8)

**14** Promobot Rooky. Руководство пользователя ООО «Промобот». Тел. 8 (800) 551-65-48. E-mail: info@promo-bot.ru **15**

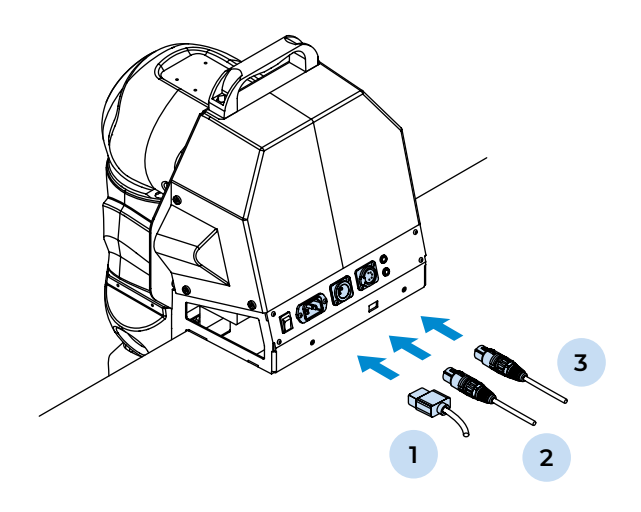

9. Подключить кабель питания 220/110 В (1), кабель кнопки аварийной остановки (2) и кабель интерфейсного блока (3) к кронштейну крепления Rooky, как показано на рисунке 15. Кабели указаны на рисунке 1

*Рисунок 15. Подключение кабелей к кронштейну крепления Rooky*

> *Рисунок 18. Подключение блока питания к интерфейсному блоку*

*Рисунок 19. Подключение интерфейсного блока к ПК* 

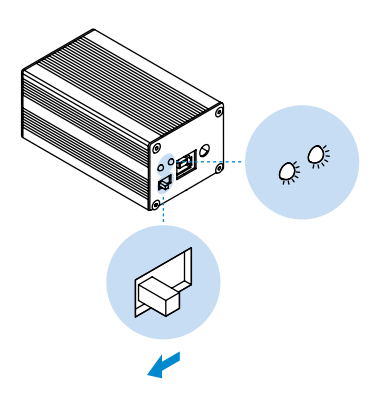

*Рисунок 21. Включение интерфейсного блока и проверка питания* 

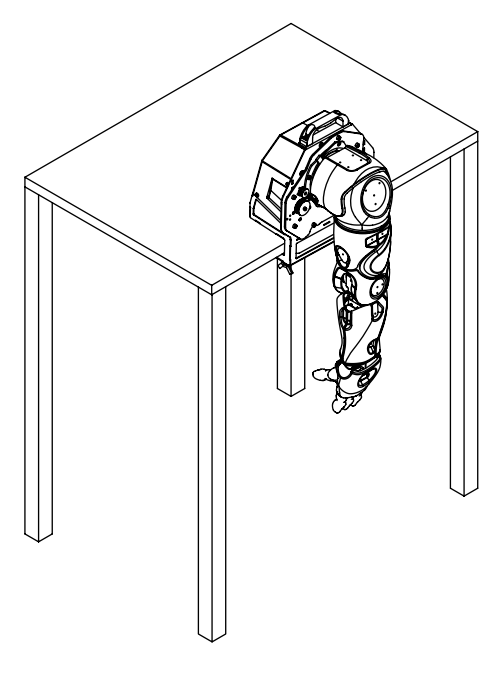

*Рисунок 22. Rooky в стартовом положении*

*Рисунок 20. Подключение интерфейсного блока к кронштейну крепления Rooky*

*Рисунок 16. Подключение кабеля к кнопке аварийной остановки*

10. Подключить кабель (2) к кнопке аварийной остановки (рисунок 16)

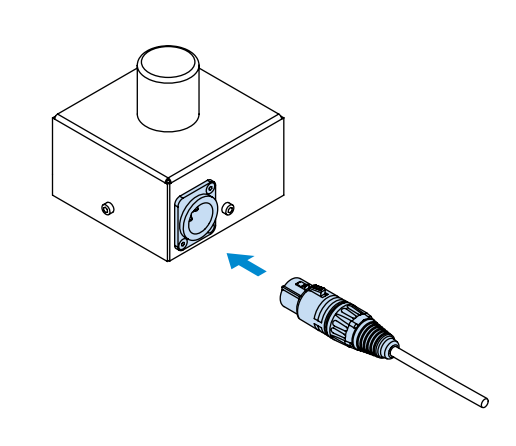

- *Рисунок 17. Перевод кнопки в состояние ВКЛ*
- 12. Подключить блок питания (2) к интерфейсному блоку, как показано на рисунке 18

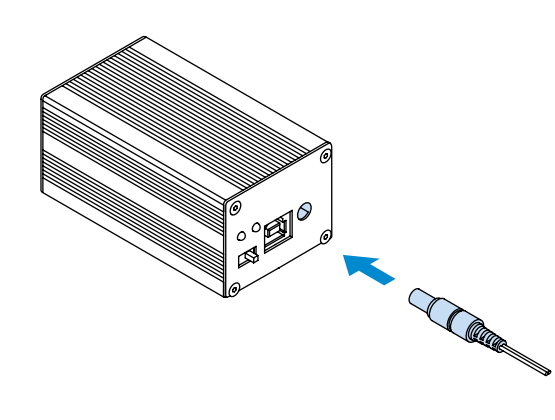

11. Установить кнопку аварийной остановки в положение ВКЛ (рисунок 17)

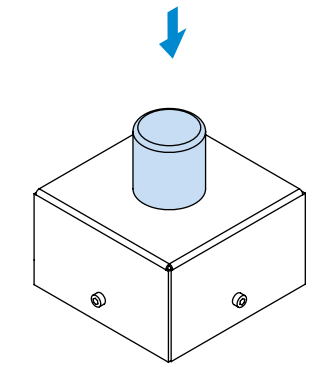

13. Подключить интерфейсный блок к ПК с помощью кабеля (5), как показано на рисунке 19

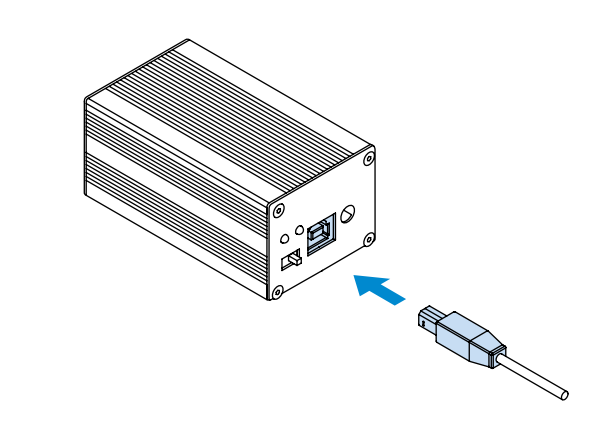

14. Подключить интерфейсный блок к кронштейну крепления рукиманипулятора с помощью кабеля (4), как показано на рисунке 20

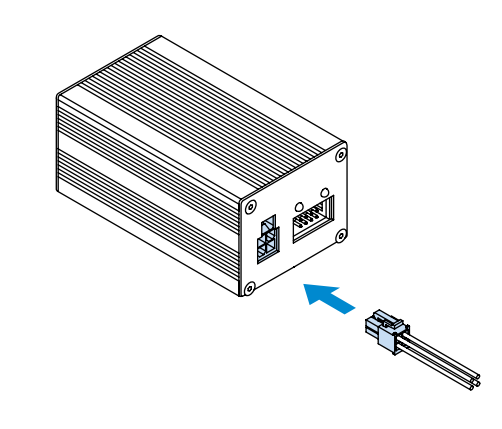

15. Включить интерфейсный блок, проверить световую индикацию наличия входного и выходного питания (рисунок 21)

- 16. Подключить в розетку кабель питания 220 /110 В (3), далее подключить кабель к кронштейну крепления манипулятора Rooky
- 17. Установить манипулятор Rooky в стартовое положение (рисунок 22)

- 8. Отключить кабель (3) от ПК
- 9. Поместить интерфейсный блок, кнопку аварийной остановки, блок питания и кабели (2,3,4) на соответствующие места в нижней части ложемента
- 10. Установить в упаковку ложементыподдержки (рисунок 26)
- 11. Надеть на руку-манипулятор защитный пакет
- 12. Снять фиксацию кронштейна крепления Rooky (рисунок 27)

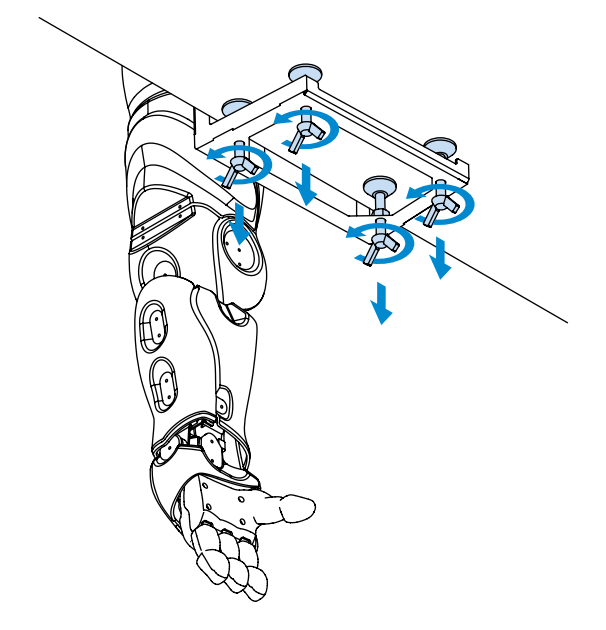

<span id="page-8-0"></span>18. Перевести кнопку питания кронштейна крепления Rooky в положение ВКЛ, проверить световую индикацию наличия входного питания (рисунок 23)

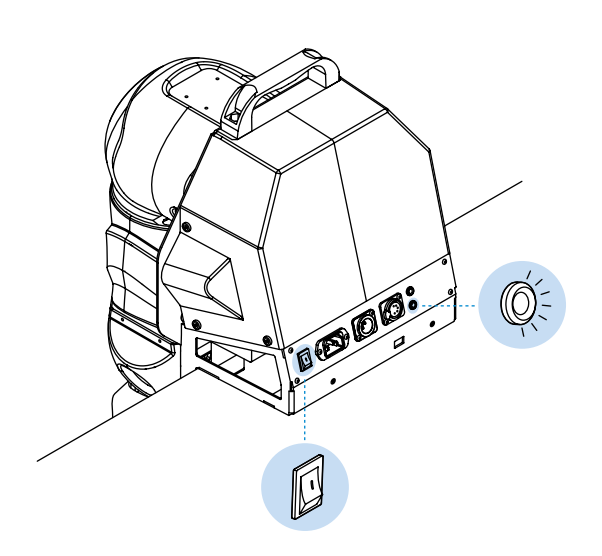

*Рисунок 25. Проверка выходного питания кронштейна Rooky*

> *Рисунок 26. Установка ложементов-поддержек*

*Рисунок 27.* 

*Демонтаж крепления Rooky с рабочей поверхности*

19. Перевести кнопку аварийной остановки в положение ВЫКЛ (рисунок 24)

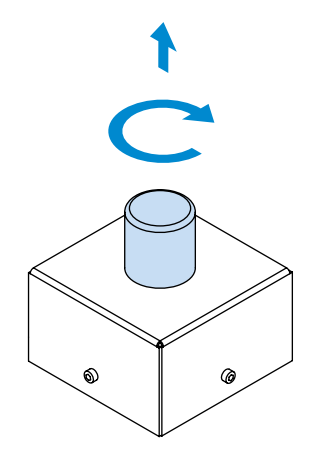

- 1. Перевести кнопку аварийной остановки в положение ВКЛ
- 2. Переключить кнопку питания кронштейна крепления Rooky в положение ВЫКЛ
- 3. Отключить от кронштейна крепления Rooky кабели (2,3,4)
- 4. Отключить кабель (4) от сети 220/110 В
- 5. Отключить кабель (2) от кнопки аварийной остановки
- 6. Отключить кабели (3,4) от интерфейсного блока
- 7. Отключить блок питания от интерфейсного блока и сети 220/110 В

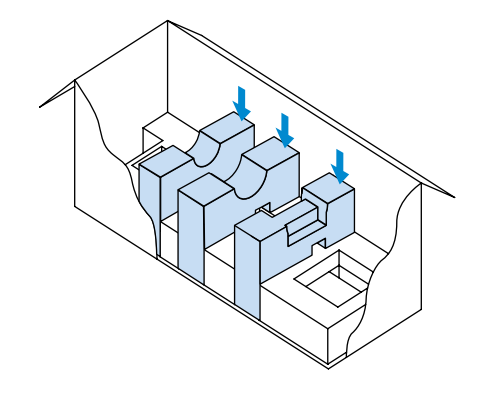

## **ЗАВЕРШЕНИЕ РАБОТЫ**

### **Демонтаж и упаковка**

*Рисунок 24. Кнопка аварийной остановки в положении ВЫКЛ*

*Рисунок 23. Проверка входного питания Rooky* 20. Проверить световую индикацию наличия выходного питания у кронштейна крепления Rooky (рисунок 25)

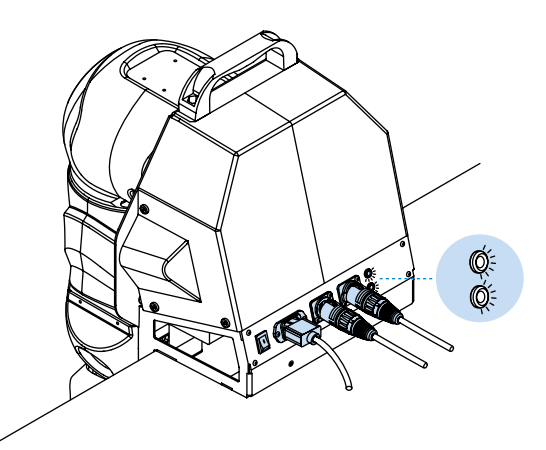

21. Чтобы продолжить работу с манипулятором и получить дополнительную информацию, посетите страницу: [github.com/Promobot-education/rooky/](http://github.com/Promobot-education/rooky/) **Для завершения работы с Rooky необходимо выполнить следующие действия:**

<span id="page-9-0"></span>13. Держась за указанные места, переместить кронштейн с манипулятором в ложемент

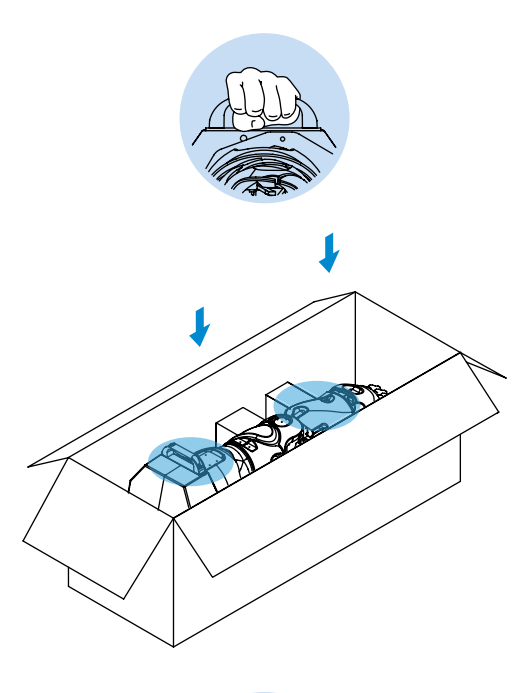

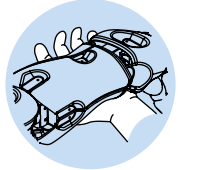

*Рисунок 30. Укладка Rooky в ложемент*

- 14. Убедиться, что ложементы-поддержки расположены перпендикулярно основанию
- 15. Установить верхнюю часть ложемента
- 16. Закрыть транспортировочный короб
- 1. Перед началом эксплуатации убедитесь в исправности устройства. Проведите внешний осмотр, затем включите устройство и проверьте основные параметры
- 2. Манипулятор может эксплуатироваться продолжительное время при соблюдении условий использования, хранения и своевременном устранении неисправностей
- 3. Для чистки устройства не используйте абразивные материалы или растворители
- 4. Запрещается использовать агрессивные химические вещества (кислоты и т.п.), которые могут вступить в реакцию с пластиковыми частями корпуса
- 5. Не допускайте попадания внутрь манипулятора жидкости, не погружайте его в жидкость, не мойте его проточной водой
- 6. Манипулятор в упаковке изготовителя можно транспортировать всеми видами крытого транспорта при температуре воздуха от +10 до +35°С и относительной влажности до 70%
- 7. Если транспортировать манипулятор при отрицательной температуре воздуха, то после окончания транспортировки нужно дать манипулятору нагреться до температуры не ниже +10°С
- 8. При транспортировке должны быть исключены любые удары и перемещения с манипулятором внутри транспортного средства
- 9. Манипулятор должен храниться в отапливаемом вентилируемом помещении, в недоступном для детей месте. В помещение не должны попадать прямые солнечные лучи, температуре воздуха должна составлять от 0 до +40°С, относительная влажности — 65% (при температуре +25°С)

# **УСЛОВИЯ ТРАНСПОРТИРОВКИ, ИСПОЛЬЗОВАНИЯ И ХРАНЕНИЯ**

<u> 1980 - Johann Barn, amerikansk politiker (d. 1980)</u>

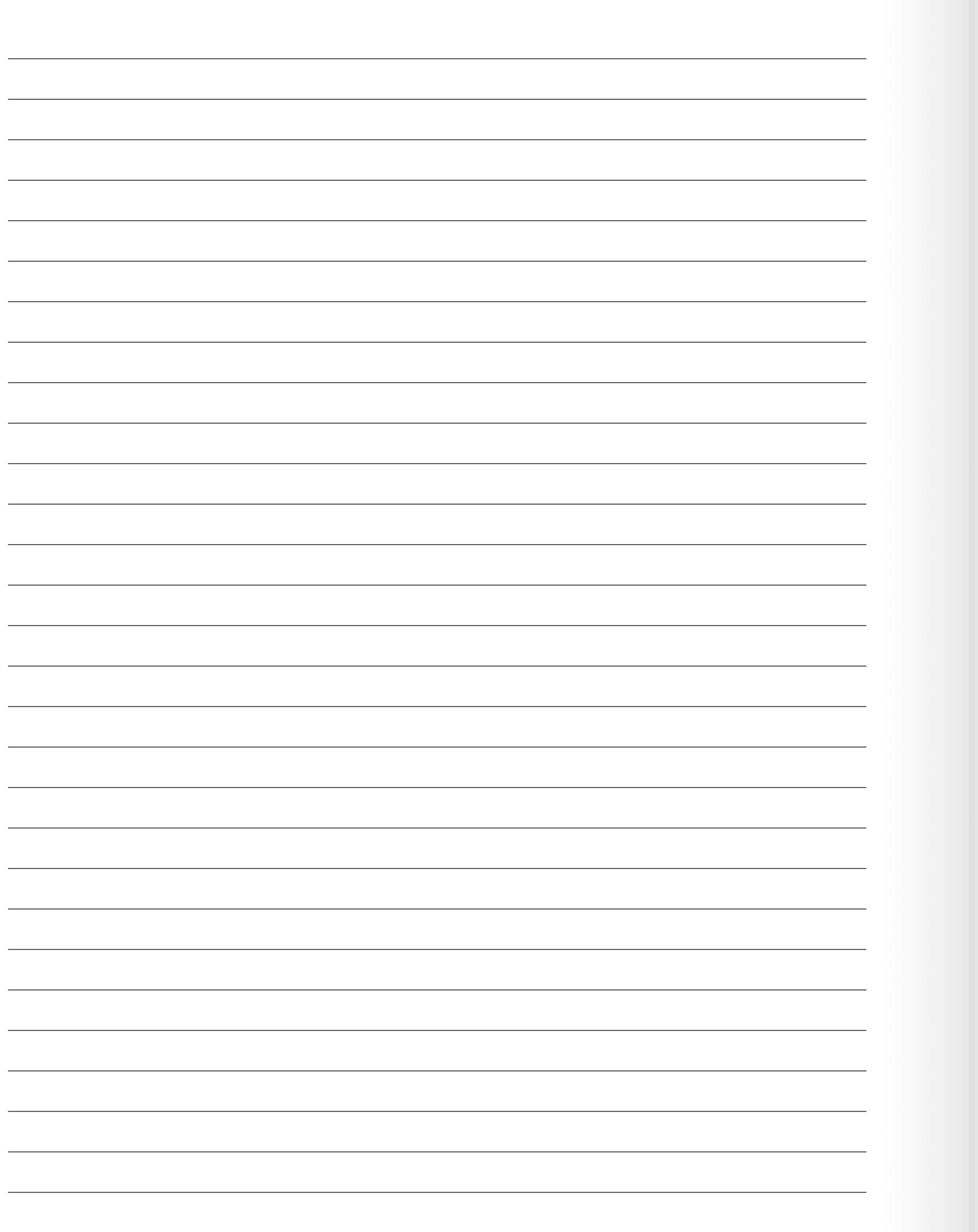

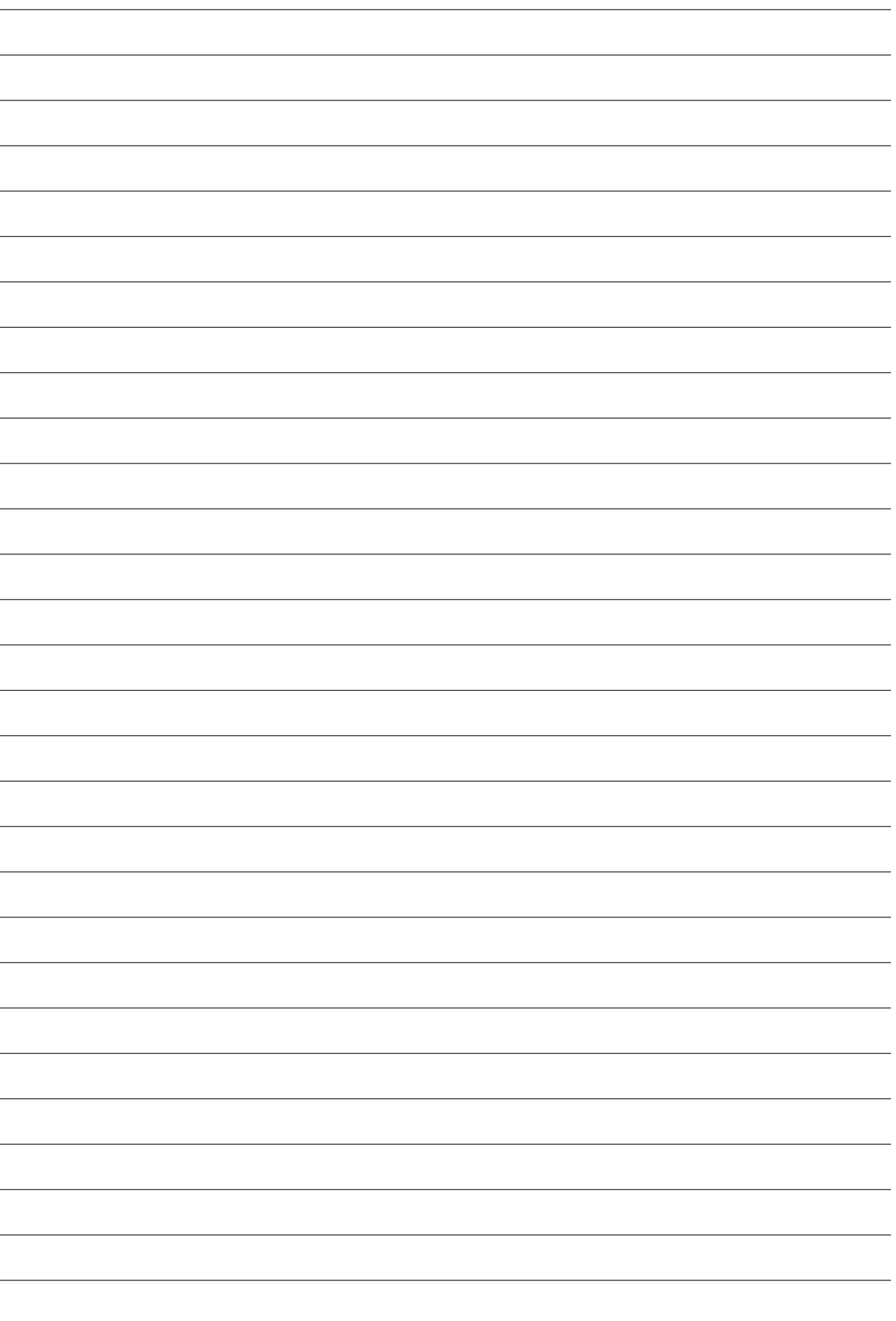

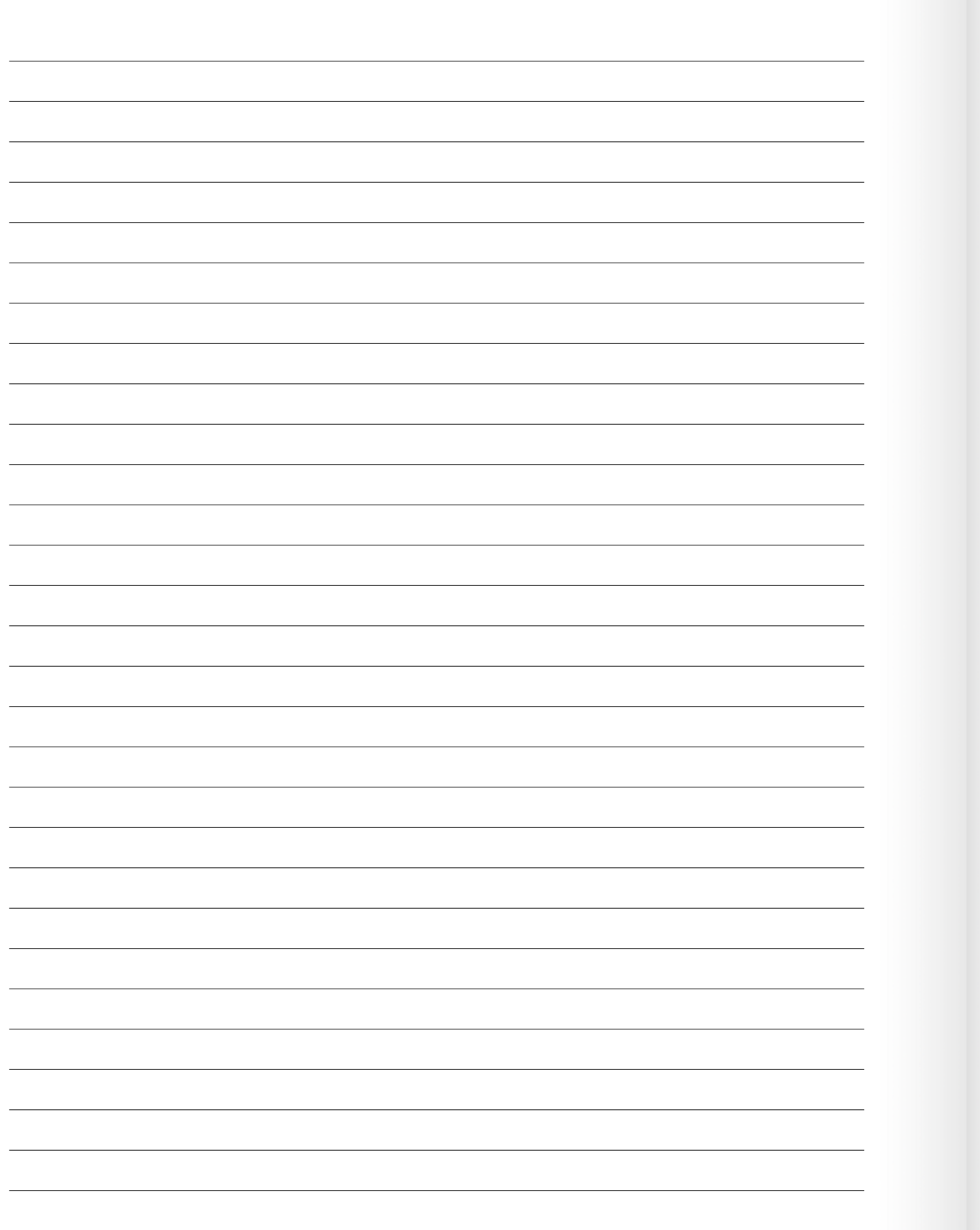

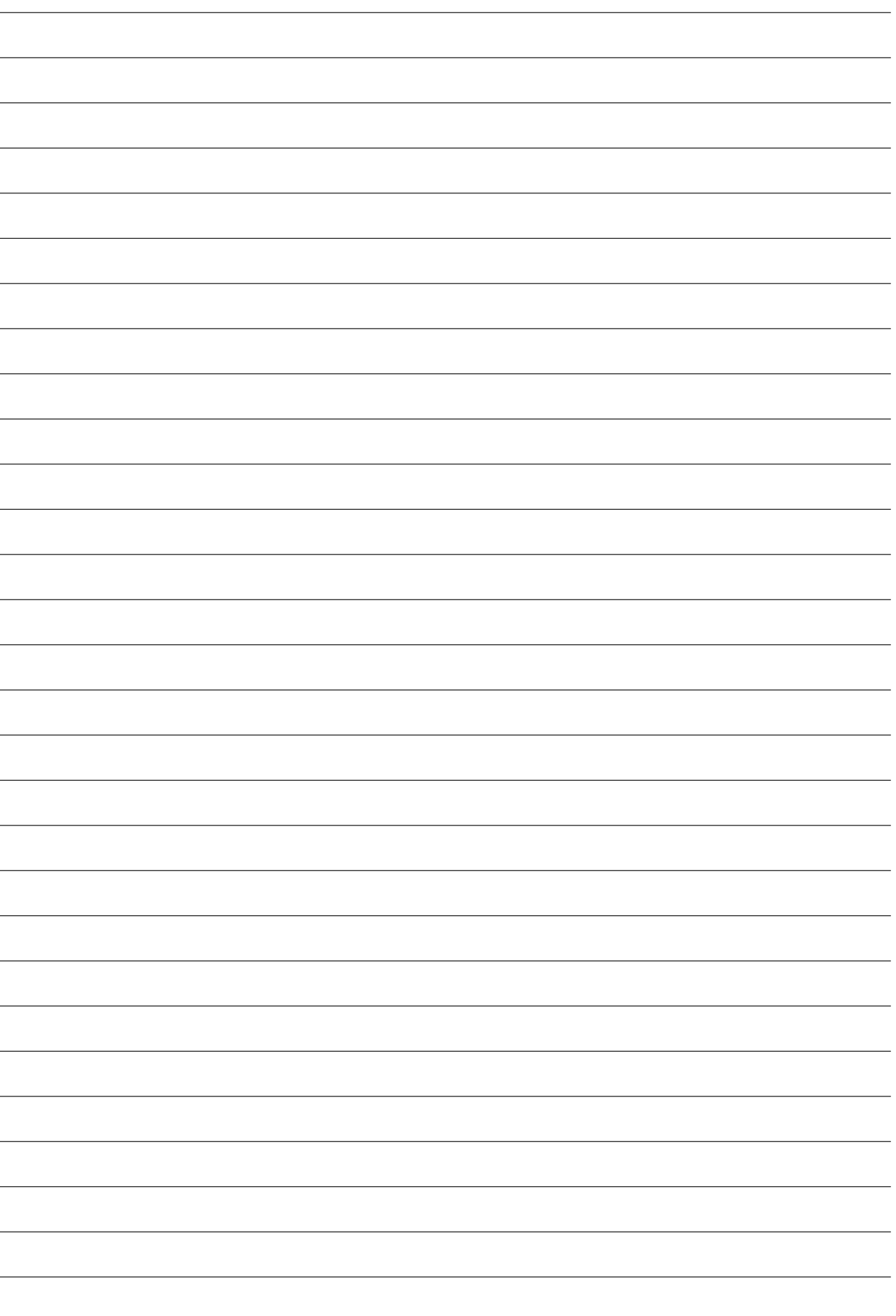

### **ООО «ПРОМОБОТ»**

614066 Россия, г. Пермь Шоссе Космонавтов стр. 111А, пом. 6 8 (800) 551-65-48 info@promo-bot.ru

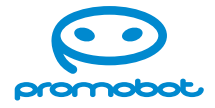